**Программный комплекс «Квазар»**

# **Модуль «Отчеты по заболеваемости»**

**Руководство пользователя**

**Липецк - 2020**

# Оглавление

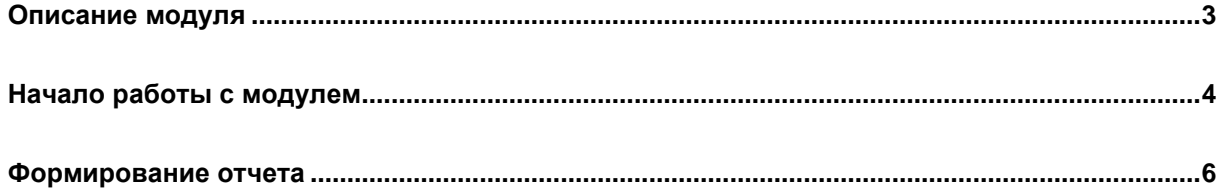

# <span id="page-2-0"></span>**Описание модуля**

Из данного модуля возможно получить отчет по заболеваемости по организации и конкретного подразделения.

### <span id="page-3-0"></span>**Начало работы с модулем**

Выберите группу модулей «Талон амбулаторного пациента»

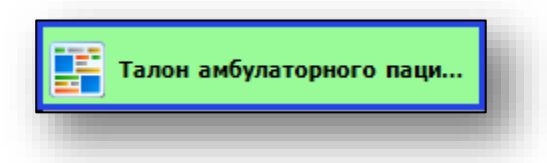

#### Откроется группа модулей

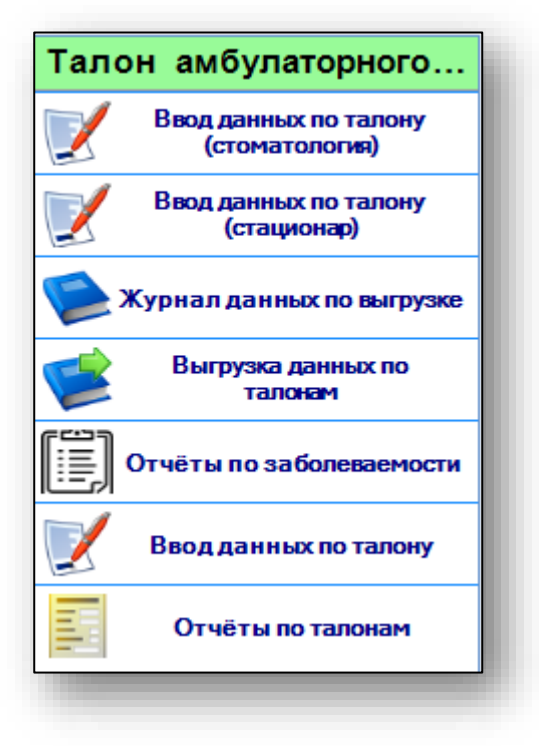

Выберите модуль «Отчеты по заболеваемости»

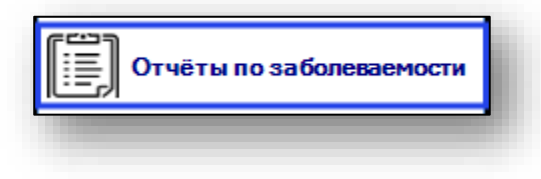

#### Откроется окно модуля.

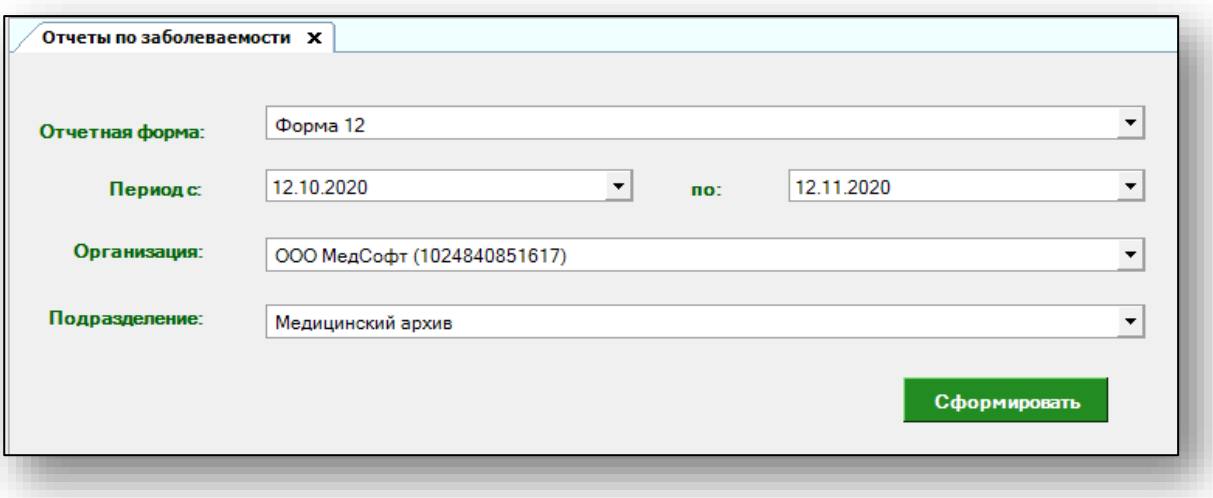

#### <span id="page-5-0"></span>**Формирование отчета**

Для формирования отчёта необходимо указать форму, в соответствии с которой будет сформирован отчёт.

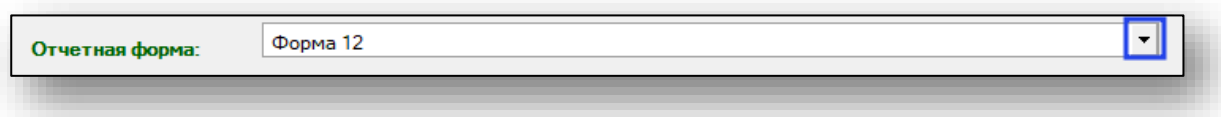

Укажите период, за который нужно получить отчет. По умолчанию период отображается за последний месяц.

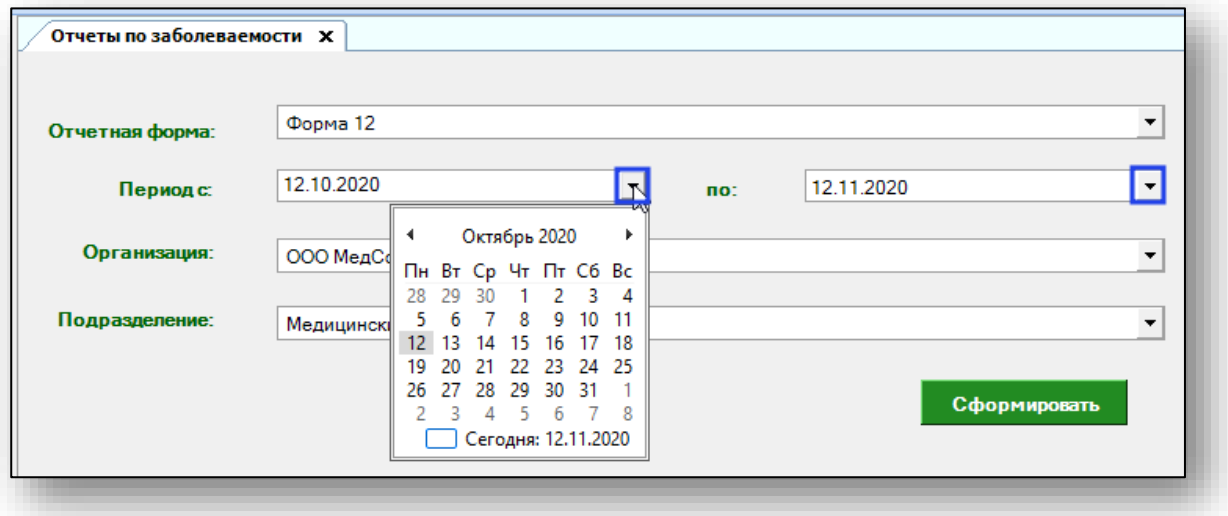

Выберите МО, по которому необходим отчет. По умолчанию, открывается организация пользователя.

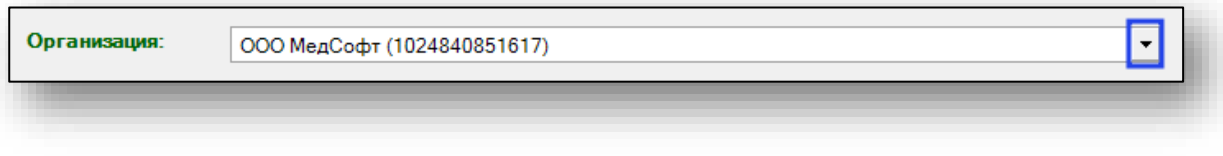

Далее укажите подразделение, по которому необходимо сформировать отчет.

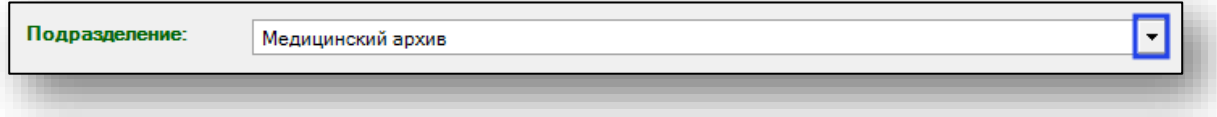

После заполнения всех полей нажмите кнопку «Сформировать».

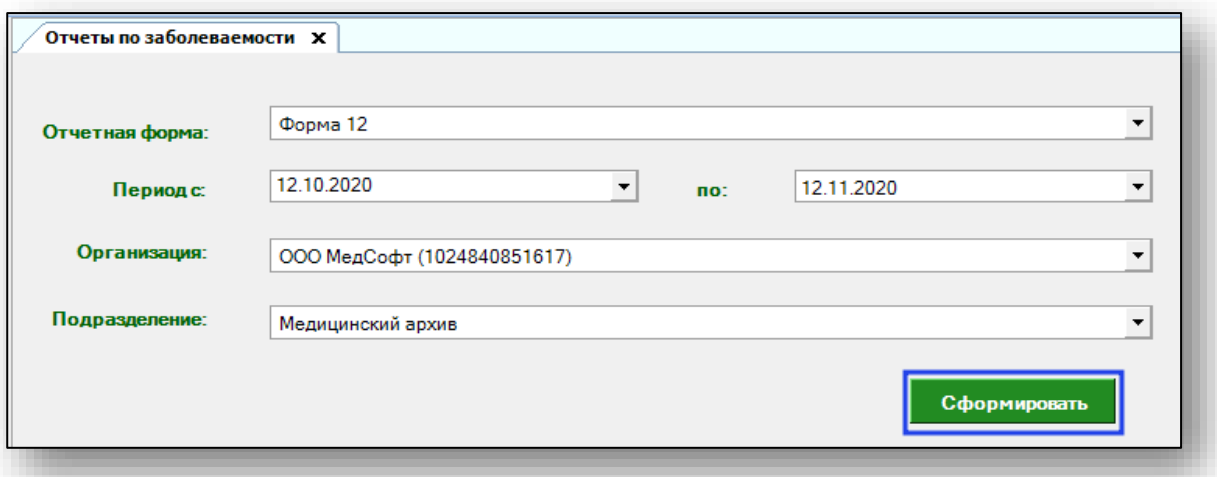

После этого сформированный отчет пойдет на печать и будет открыто окно сохранения. Выберите папку назначения и нажмите «Сохранить».

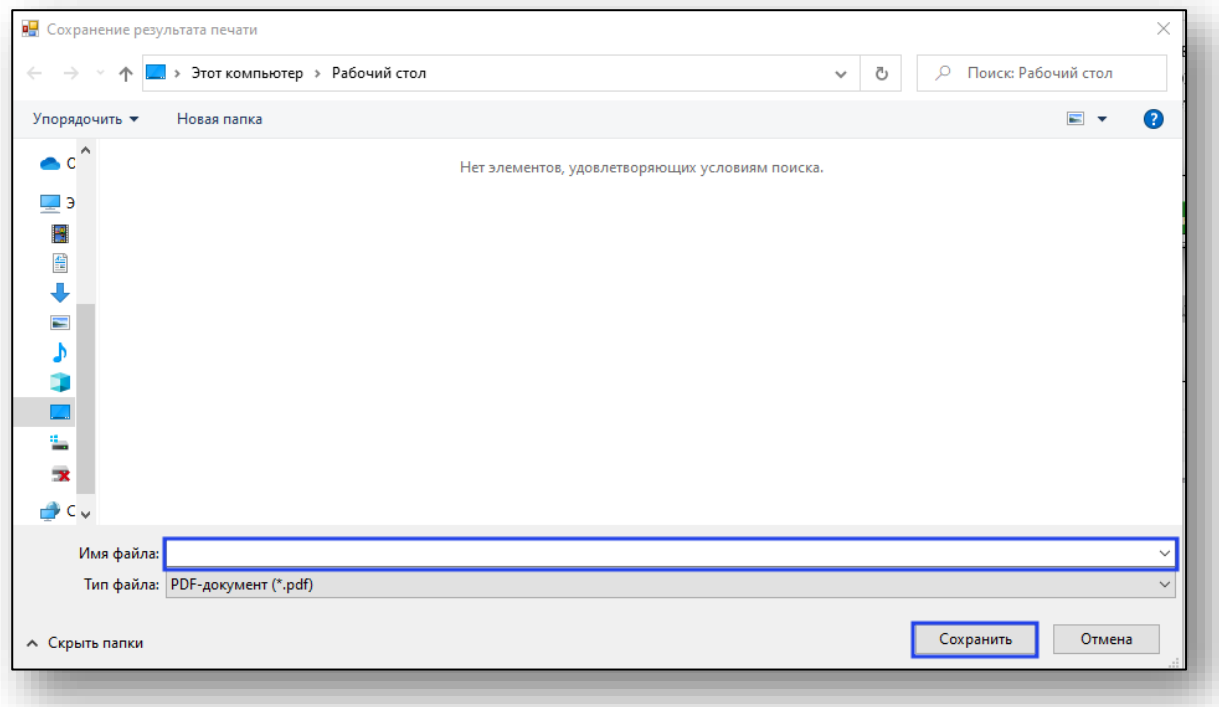